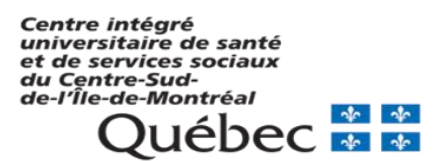

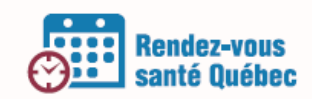

# **Aide-mémoire guide RVSQ**

# **LEXIQUE**

**Accès en écriture :** Permet de créer, de modifier et de supprimer l'information.

**Accès en lecture :** Permet de consulter l'information.

**Administrateur local :** Employé au sein de l'entreprise à qui est attribuée la permission de gérer le service en ligne RVSQ, d'inscrire le personnel administratif aux services en ligne et de gérer les données de l'entreprise, des employés et des communications. Il peut aussi gérer les agendas, les rendez-vous et les modèles d'horaire.

**Agenda :** Ensemble de plages de disponibilité et de rendez-vous associées à un professionnel de la santé pour un lieu particulier.

**DME :** Dossier médical électronique.

**Employé :** Professionnel de la santé ou personnel de la clinique inscrit dans l'entreprise.

**Entreprise :** Organisation (GMF, clinique médicale, etc.) constituée d'un ou de plusieurs lieux.

**GMF :** Groupe de médecine de famille.

**LCGA :** Logiciel conforme de gestion d'agendas (DMÉ).

**Lieu :** Lieu de suivi, point de service dans un GMF, site, etc.

**Modèle d'horaire :** Gabarit d'horaire qui peut être appliqué à l'agenda d'un professionnel de la santé.

**Plage de disponibilité :** Intervalle de temps que le professionnel de la santé met à la disposition de patients afin que des rendez-vous puissent y être pris.

**Plage privée :** Plage réservée exclusivement pour la prise de rendez-vous par la clinique.

**Plage publique :** Plage disponible pour la prise de rendez-vous en ligne par le patient. Celle-ci demeure toutefois disponible pour la clinique.

**Plage publique à partir de :** Plage disponible pour la prise de rendez-vous en ligne par le patient, uniquement à partir de la date et de l'heure spécifiées par la clinique.

### *Pour plus de détails, se référer au Guide d'utilisation – volet clinique*

**Professionnels de la santé :** Médecins de famille, médecins résidents en médecine de famille ou infirmières praticiennes spécialisées en soins de santé de première ligne (incluant les candidates et les stagiaires)

**Profil d'utilisateur :** Groupe d'utilisateurs possédant les mêmes permissions dans RVSQ. Les trois profils d'utilisateur sont : administrateur local, super utilisateur et utilisateur.

**Pseudonyme :** Nom d'utilisateur sous forme d'adresse courriel (adresse courriel inscrite au service en ligne de la RAMQ).

**Raison de consultation** : Association du type de rendez-vous, d'une durée et d'une raison de consultation. Chaque professionnel de la santé.

**Service :** Association du type de rendez-vous, d'une durée et d'une raison de consultation. Chaque professionnel de la santé a sa propre liste de services qu'il peut rendre disponible dans ses plages de disponibilité. Permet de faire des plages horaires.

**Super utilisateur :** Employé au sein de l'entreprise à qui sont attribuées un ensemble de permissions pour qu'il puisse gérer les employés, les communications, les agendas et les rendezvous.

**Tuile de rendez-vous :** Zone cliquable rectangulaire représentant le rendez-vous.

**Type de plage :** Propriété définissant le caractère public ou privé d'une plage de disponibilité.

### **TYPES DE RENDEZ-VOUS**

Lien entre le professionnel de la santé et le patient. Trois types de rendez-vous sont définis :

- **MF** (médecin de famille) : Plage de disponibilité pour les patients d'un professionnel de la santé offrant des services de 1re ligne (médecin de famille, médecin résident ou infirmière praticienne spécialisée).
- **GMF** (groupe de médecine de famille) : Plage de disponibilité pour les patients d'un GMF.
- **GEN** (général) : Plage de disponibilité pour toutes les personnes assurées.

## **RAISONS DE CONSULTATION**

Association du type de rendez-vous, d'une durée et d'une raison de consultation.

**Urgence mineure :** Problème de santé récemment apparu ou aggravation d'un problème de santé existant qui nécessite une consultation médicale dans les **24 h à 48 h** (ex. : fièvre persistante, infection urinaire, grippe, mal de gorge aigu, vaginite, coupure nécessitant des points de suture). Pour les patients de tout âge.

**Consultation prioritaire :** Problème de santé préoccupant qui nécessite une consultation médicale dans la **prochaine semaine** (ex. : perte de poids rapide, toux persistante). Pour les patients de tout âge.

**Suivi périodique ou préventif :** Consultation pour un examen médical préventif ou périodique en fonction de la fréquence du suivi généralement établie par le professionnel de la santé (la fréquence varie entre 1 et 3 ans selon le groupe d'âge) (ex. : examen gynécologique, référence pour coloscopie ou mammographie).

**Suivi régulier :** Consultation pour assurer le suivi d'un **problème de santé connu** pour lequel il y a déjà eu consultation (ex. : hypertension, diabète, problème chronique, dépression, asthme). Pour les patients âgés de 6 ans et plus.

**Suivi de grossesse :** Consultation pour assurer un suivi de grossesse (fréquence généralement préétablie par le professionnel de la santé).

**Suivi d'un enfant de 0 à 5 ans :** Consultation pour assurer le suivi d'un enfant âgé de 0 à 5 ans (développement de l'enfant, vaccination).

**Réorientation** : Consultation pour assurer le suivi d'un patient référé par le service de triage d'un centre hospitalier. Le patient n'a pas été vu par le médecin de l'urgence.

### *Pour plus de détails, se référer au Guide d'utilisation – volet clinique*

# **FONCTIONNALITÉ DES CASCADES ET DES GROUPES DE TRAVAIL**

### Cascade 1

Prendre rendez-vous avec mon professionnel de la santé

(patients qui ont un médecin de famille)

#### Cascade 2.1

Prendre rendez-vous avec un membre de l'équipe de relais nº 1 de mon professionnel de la santé

(patients qui ont un médecin de famille)

### Cascade 2.2

Prendre rendez-vous avec un membre de l'équipe de relais nº 2 de mon professionnel de la santé (patients qui ont un médecin de famille)

Cascade 2.3

Prendre rendez-vous avec un autre professionnel de la santé de mon groupe de médecine de famille

(patients qui ont un médecin de famille)

#### Cascade 3

Prendre rendez-vous dans une clinique à proximité

(patients qui ont un médecin de famille ou non)

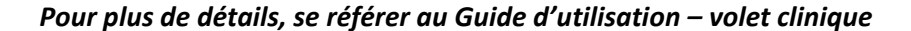

## **OPTIONS DES LIEUX**

### **Mode d'affichage des disponibilités :**

Par relation patient / professionnel de la santé

Les disponibilités publiques sont affichées en fonction de la relation entre le patient et son professionnel de la santé.

Ex. : une personne assurée prenant rendez-vous avec son professionnel de la santé verra toutes les plages offertes par ce dernier et ne les verra plus si elle poursuit sa recherche en GMF ou par proximité.

Par type de clientèle

Les disponibilités publiques sont affichées en fonction du type défini dans les plages de disponibilités.

Ex. : une personne assurée prenant rendez-vous avec son professionnel de la santé ne verra que les plages « MF » offertes par ce dernier. Elle devra prendre rendez-vous en GMF ou par proximité pour voir ses autres plages.

### **Options pour masquer le nom des professionnels de la santé :**

- $\bullet$  Pour la prise de rendez-vous en GMF : Oui ou NON
- Pour la prise de rendez-vous à proximité : Oui ou NON

Oui: Les patients ne voient pas le nom des professionnels de la santé. Rendez-vous santé Québec en choisit un pour eux quand plusieurs professionnels de la santé offrent la même disponibilité.

Non: Les patients voient le nom des professionnels de la santé et peuvent choisir celui qu'ils veulent.

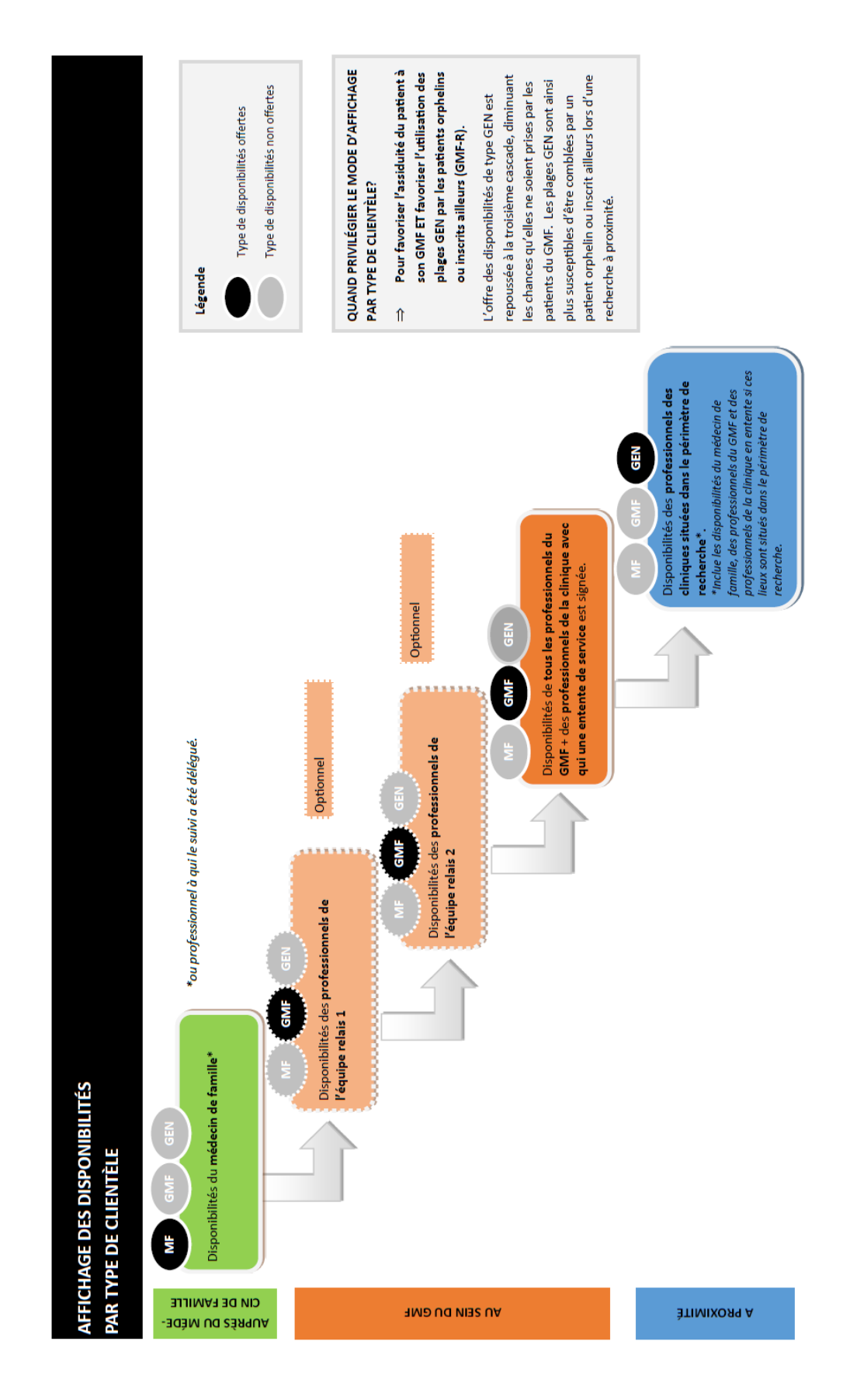

Pour plus de détails, se référer au Guide d'utilisation - volet clinique

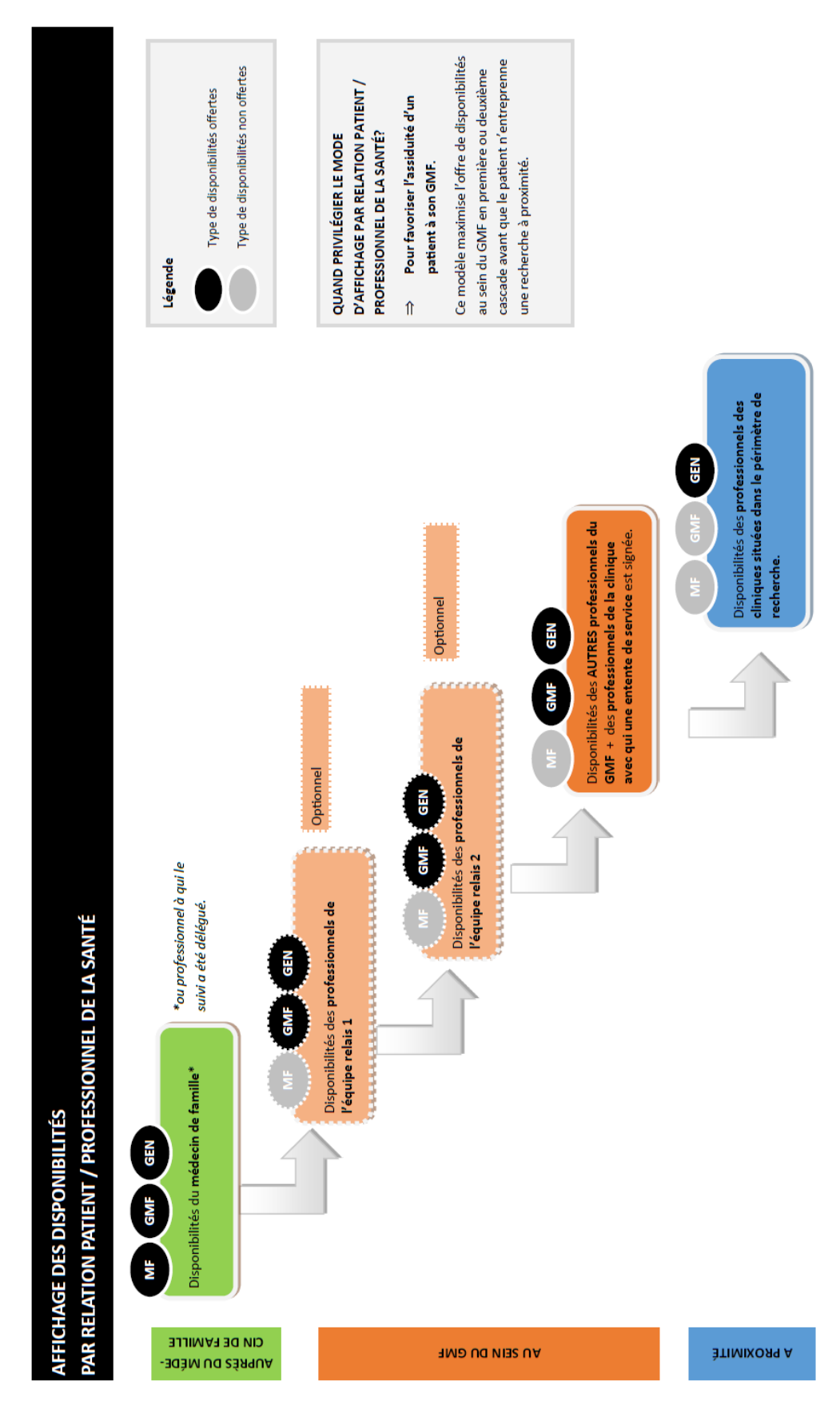

Pour plus de détails, se référer au Guide d'utilisation - volet clinique

# **SIGNIFICATION DES VISUELS**

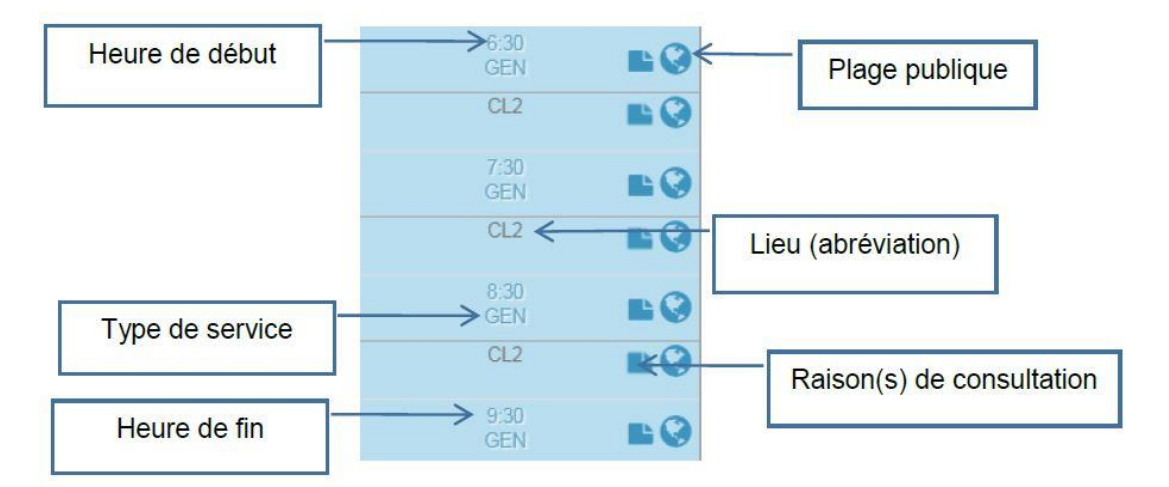

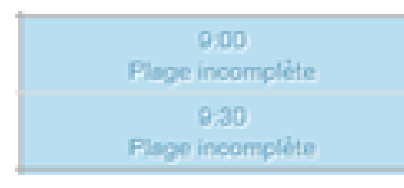

Il est possible de choisir les plages immédiatement ou plus tard. Si les plages ne sont pas sélectionnées immédiatement, elles seront affichées dans l'horaire avec la mention « Plage incomplète ». Une plage incomplète est une plage dont le

type, le lieu et les services n'ont pas été définis. Elle n'est pas visible pour le patient. Si les plages sont sélectionnées immédiatement, elles seront visibles en ligne pour les patients.

| <b>Éléments</b> | <b>Description</b>                                                     |
|-----------------|------------------------------------------------------------------------|
|                 | Bouton indiquant le temps, en minutes, depuis la dernière              |
|                 | actualisation de l'agenda.                                             |
|                 | <b>Important</b> : Avant de prendre un rendez-vous sur une plage de    |
|                 | disponibilité publique, cliquer sur ce bouton afin de vérifier si un   |
|                 | patient l'a déjà réservée.                                             |
|                 | Bouton poussoir qui permet de passer de l'agenda aux paramètres (et    |
|                 | vice-versa).                                                           |
| Paramètres      | Bouton gris : la fenêtre est inactive                                  |
|                 | Bouton bleu : la fenêtre est active                                    |
|                 | Bouton pour voir l'agenda, prendre un rendez-vous, modifier ou annuler |
|                 | un rendez-vous et accéder à l'outil de recherche de rendez-vous.       |
| Rendez-vous     |                                                                        |

*Pour plus de détails, se référer au Guide d'utilisation – volet clinique*

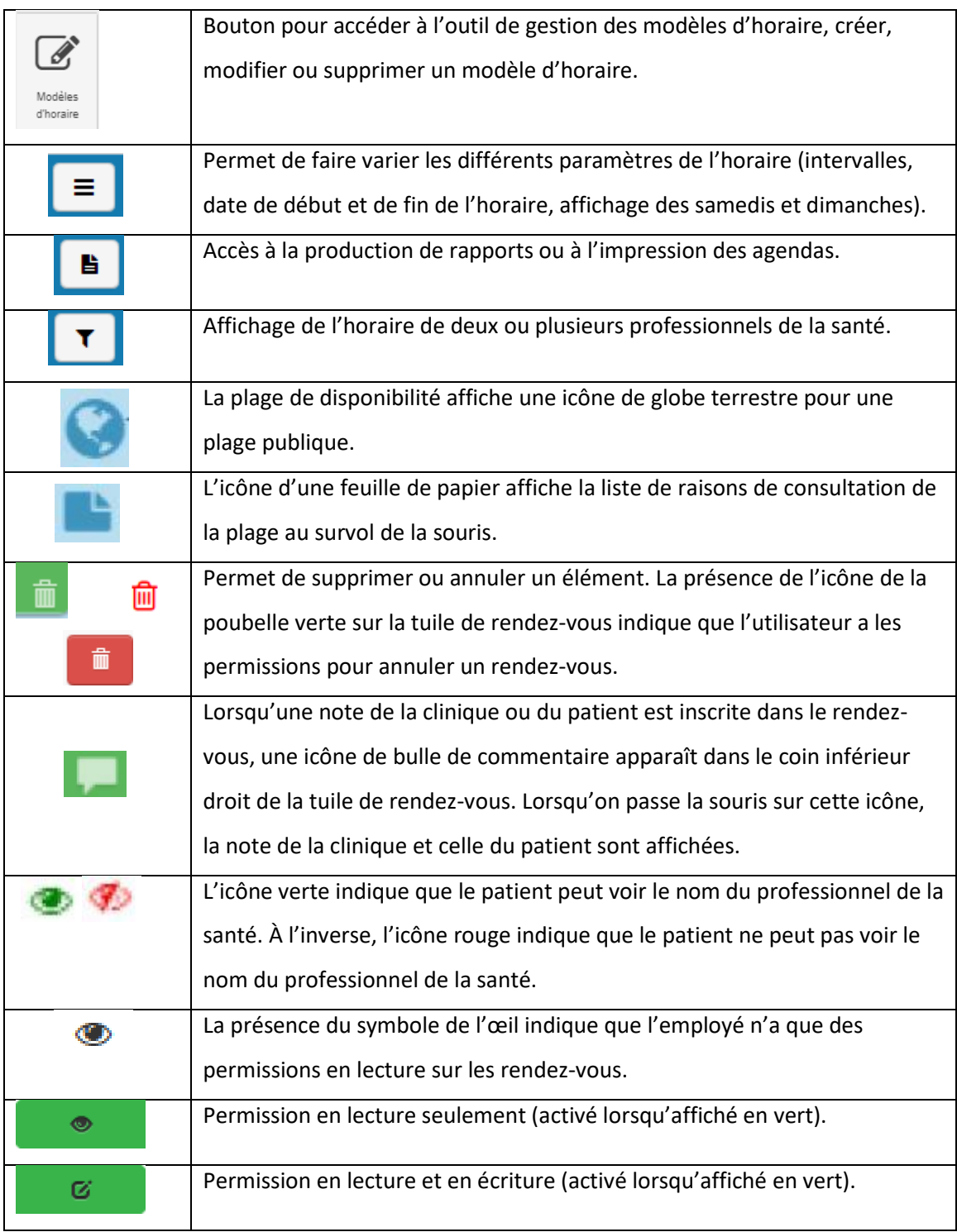

# *Pour plus de détails, se référer au Guide d'utilisation – volet clinique*